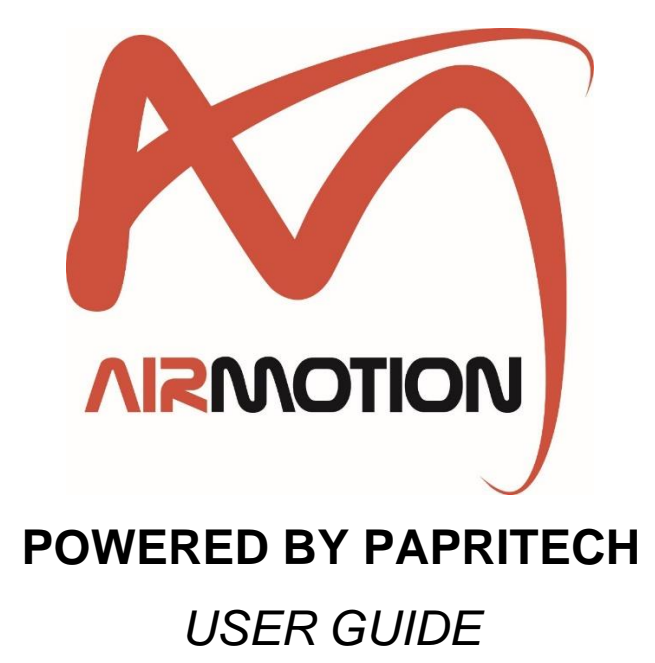

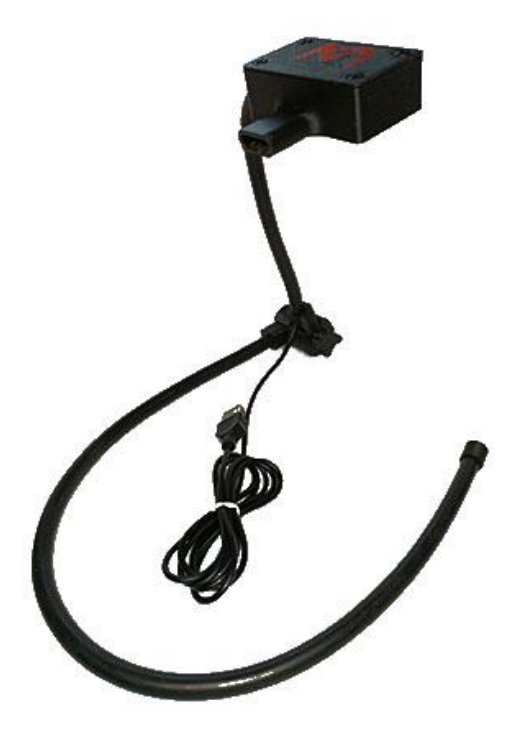

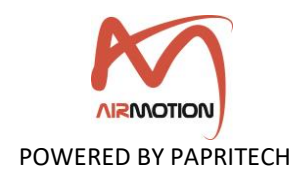

#### © PAPRITECH

All rights reserved.

The information in this document is subject to change without notice and does not represent a commitment on the part of PAPRITECH.

No part of this publication may be copied, reproduced or otherwise transmitted or stored for any purpose without the prior written permission of PAPRITECH. All product and company names are trademarks of their respective owners.

For further information, please contact us via our website <https://www.papritech.com/contact/>

PAPRITECH

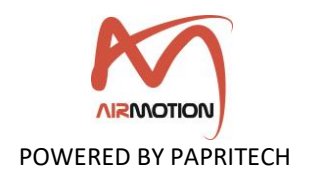

# **Contents**

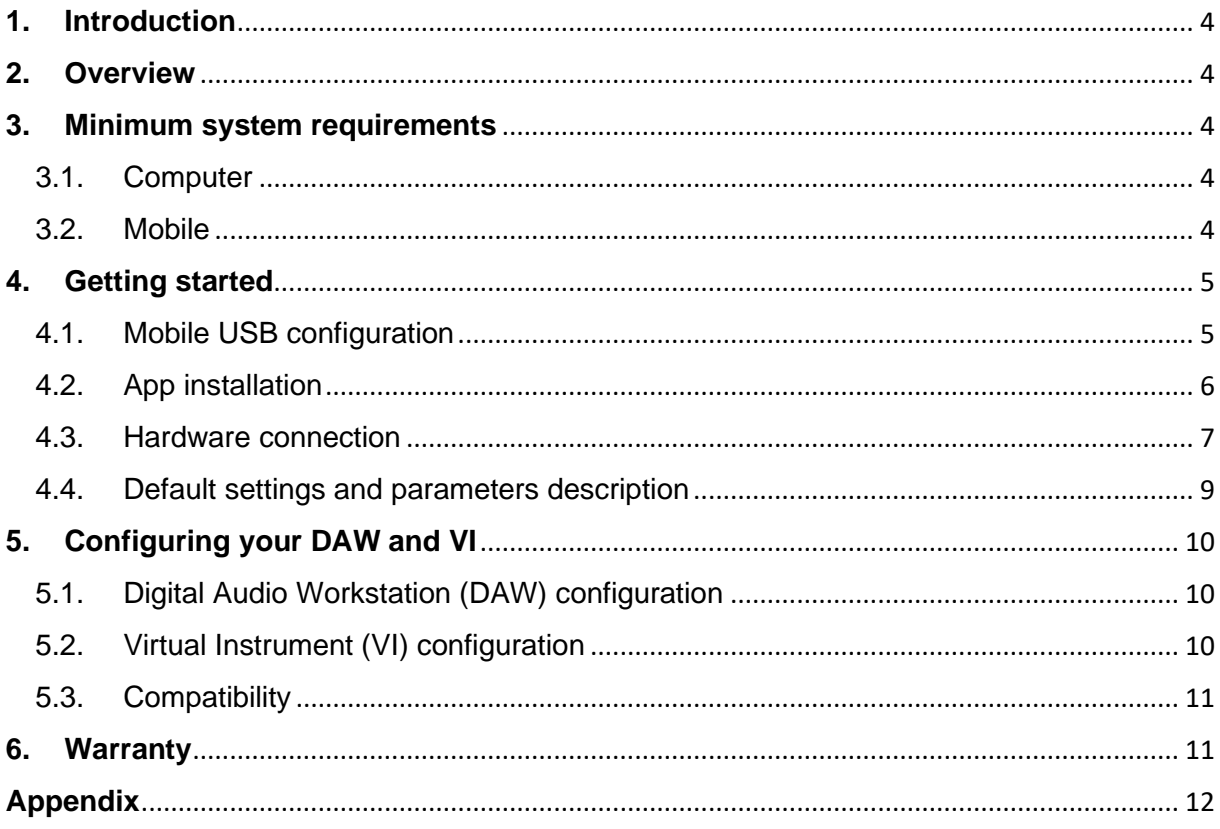

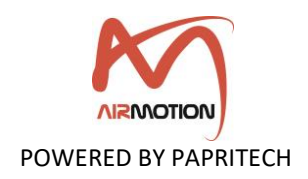

# <span id="page-3-0"></span>**1. Introduction**

Developed at Papritech by a team of professional musicians and engineers, Airmotion Lite is the latest generation of MIDI breath and motion controller.

This controller is the world's *first wireless controller* that can be quickly **configured via** your **smartphone** to send **MIDI control change messages** to your instrument.

Made in the UK with a passion for detail and a strong focus on durability, this state-ofthe-art concept goes far beyond what is technically possible with other controllers available on the market.

## <span id="page-3-1"></span>**2. Overview**

As it can be used with or without a computer,  $\Lambda$ irmotion Lite is designed for musicians who want to give extreme realism and expression to their *studio recordings* or *live performances.*

Airmotion Lite includes a neck set that allows the hardware to be placed in a fixed position in front of the mouth.

This is particularly useful for live performances. The  $\Lambda$ irmotion Lite neck set is made from a flexible but sturdy metal tube that can be easily shaped and adapted to the musician's comfort and musical needs.

The hardware is equipped with 2 sensors:

- o The **breath sensor** which uses a piezoelectric pressure transducer.
- o The **nod and tilt sensor** which uses a gyroscope to measure the orientation and angular velocity of the head.

The sensors can be configured to send up to **5 MIDI control change messages**. This configuration is easily done via the mobile application available on **Google Play Store.**

### <span id="page-3-3"></span><span id="page-3-2"></span>**3. Minimum system requirements**

#### 3.1. Computer

 $\Lambda$ irmotion Lite does not require the installation of any drivers or software. It works directly with any operating system.

#### <span id="page-3-4"></span>3.2. Mobile

On Android, the minimum specifications currently recommended for **Airmotion Lite** are the following:

- o Operating System: Android 7.1 or later
- $O$  RAM: 1 GB

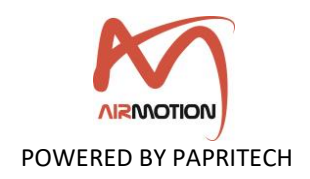

# <span id="page-4-1"></span><span id="page-4-0"></span>**4. Getting started**

4.1. Mobile USB configuration

This step is only necessary if you are going to use  $\Lambda$ irmotion Lite for your studio recordings using a *Digital Audio Workstation (DAW)* installed on a computer.

o Navigate to **Settings** > **About phone**

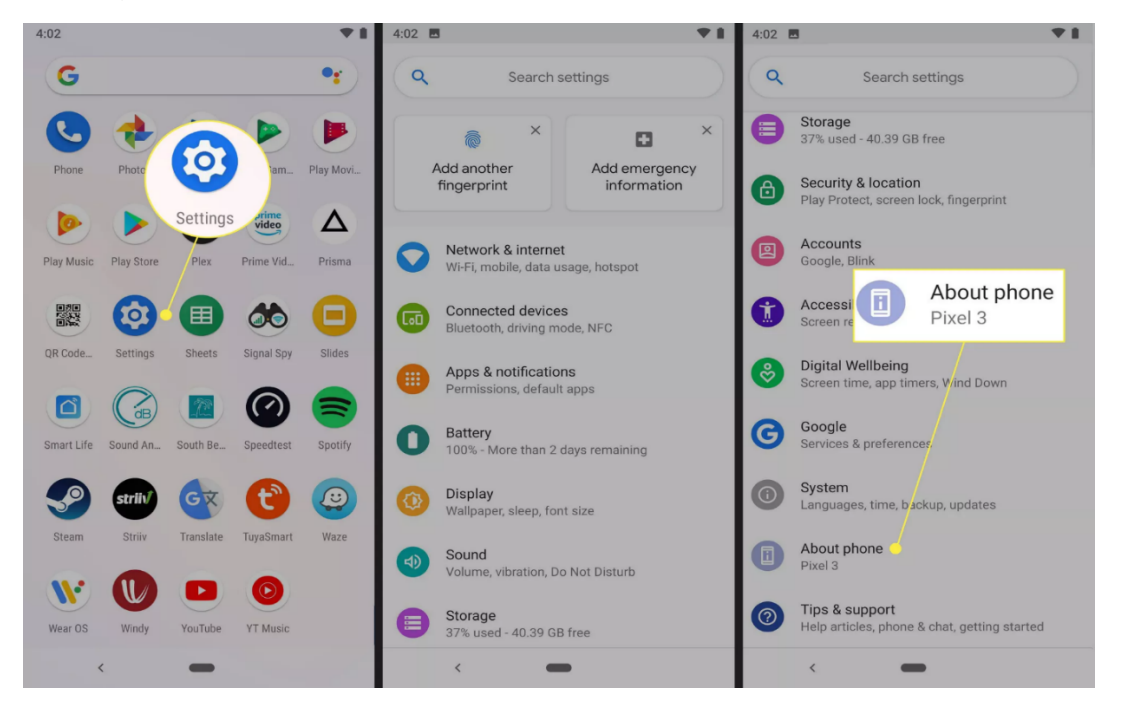

Tip: These instructions are for a phone running stock Android. Modified Android versions may have to navigate to **Settings** > **About device**, or **Settings** > **About** > **Software information** > **More** or similar instructions.

- o Scroll down until you locate the **Build number** section.
- o Select the **Build number** until you see a message that says **You are now a developer!**

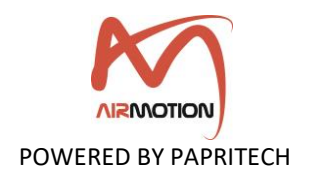

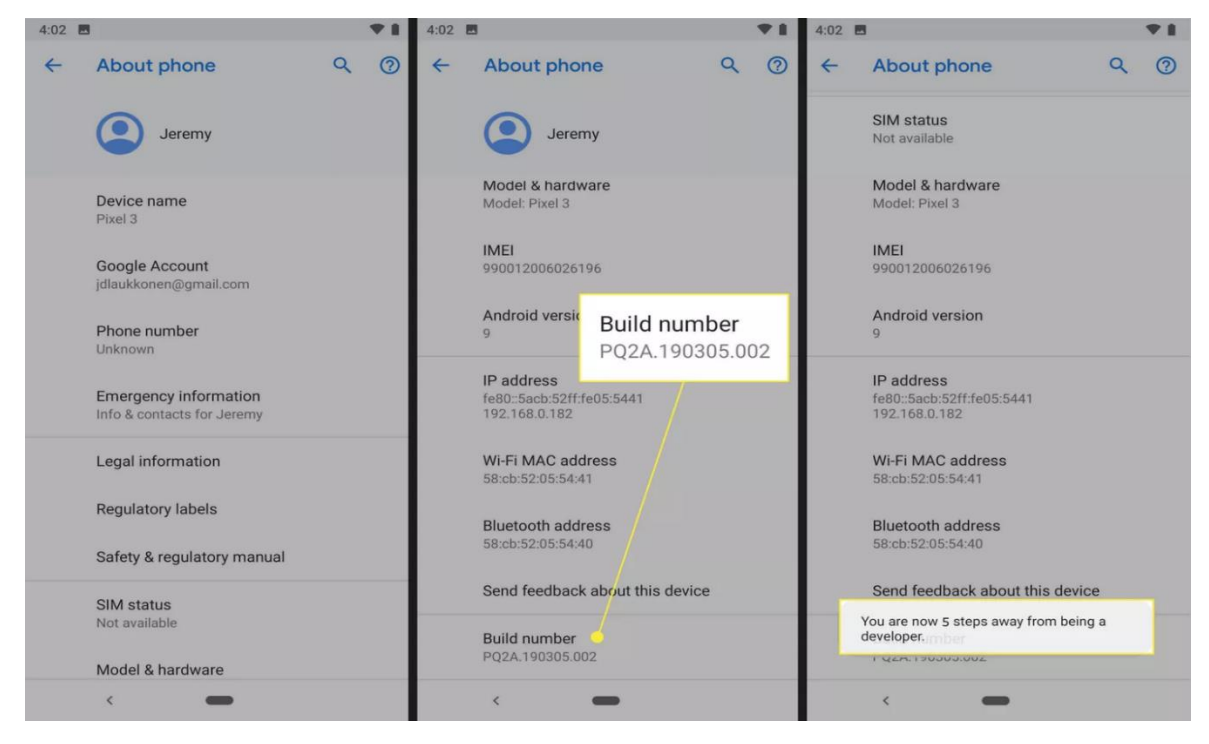

Tip: You likely will not receive any feedback after the first few taps. Keep tapping and you'll eventually see a message that says, "You are now x steps away from being a developer." Before you can complete the process, your phone may ask you for your PIN.

o When you see the message that says you are a developer, that means you have successfully turned-on developer mode.

#### <span id="page-5-0"></span>4.2. App installation

- o Navigate to **Google Play Store** and search for
- o Install the app
- o Activate the Location and Bluetooth
- o Launch the app and grant permission **"while using the app"** to the location service and nearby service when asked.

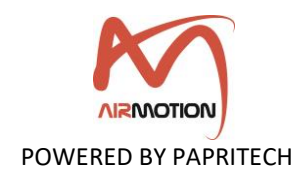

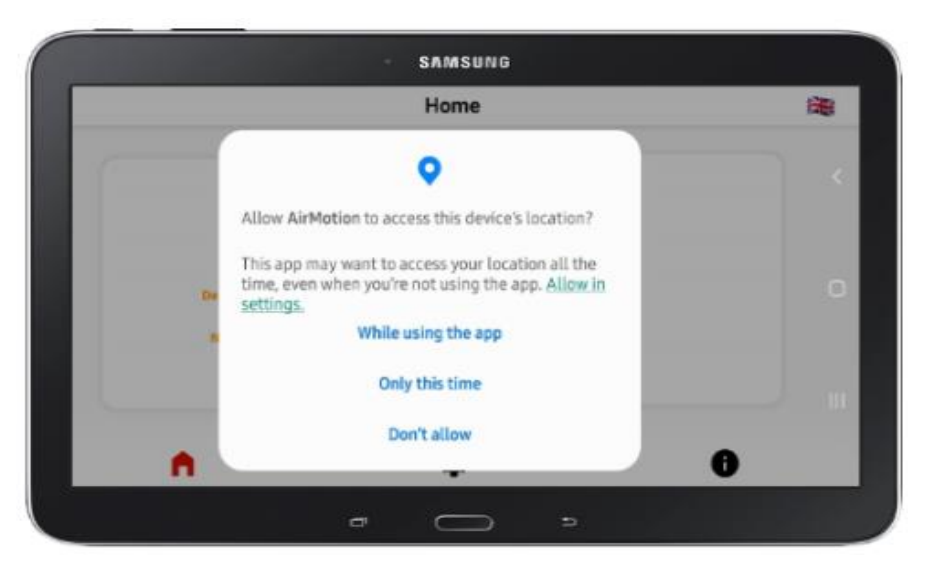

Tip: Bluetooth Low Energy (BLE) scanning will only work if the location service is enabled on the device.

If your phone did not ask for location permission after the first launch of the app, please navigate to **Settings** > **Apps** > > **Privacy** > **Permissions** and make sure that the *location* service is *allowed*.

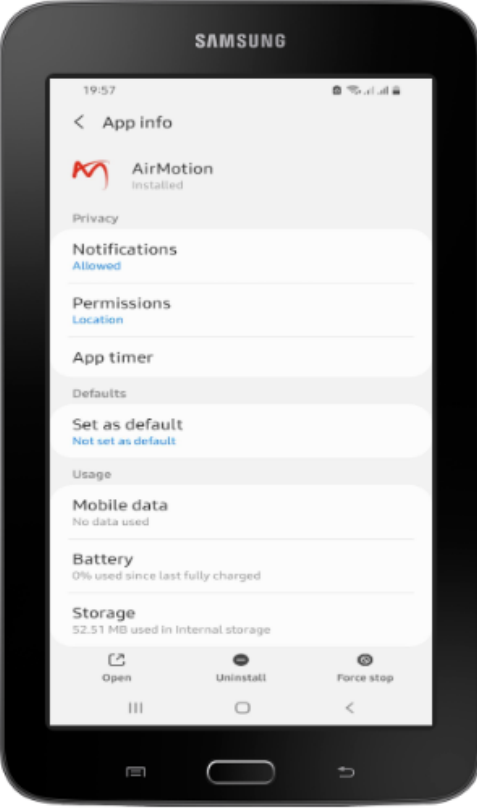

<span id="page-6-0"></span>4.3. Hardware connection

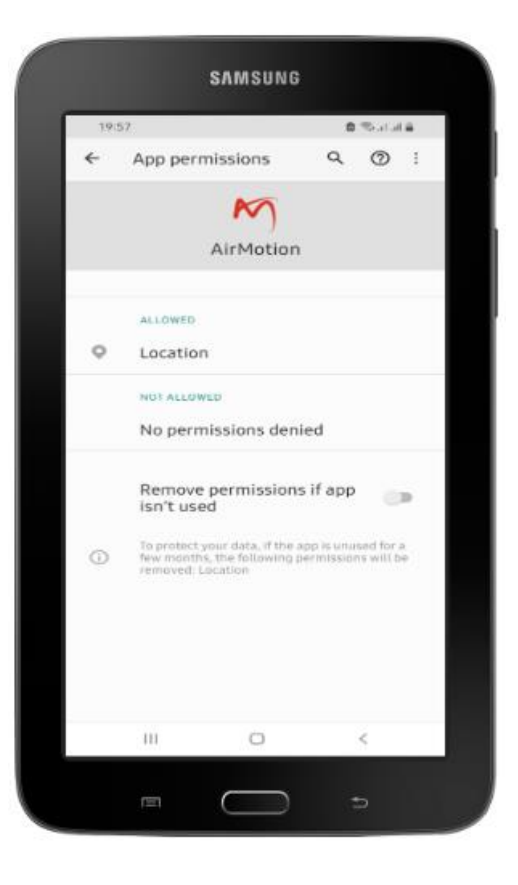

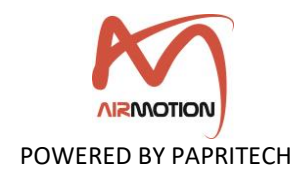

o Connect the USB of  $\Lambda$ irmotion Lite to a Standard USB power supply (U= 5.0) V, I < 100mA).

Tip: For a good calibration of the **breath sensor**, make sure that you **do not use** this sensor **until at least 5 seconds** after connecting the device to **the power supply**.

- o Once connected to the power supply, verify that the Green LED blinks.
- o Go to the **Home** page on the app and click on the hardware Bluetooth connection.

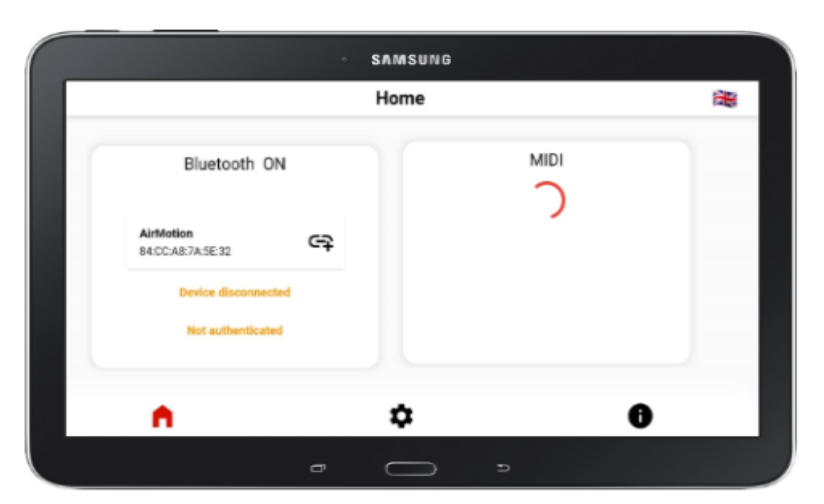

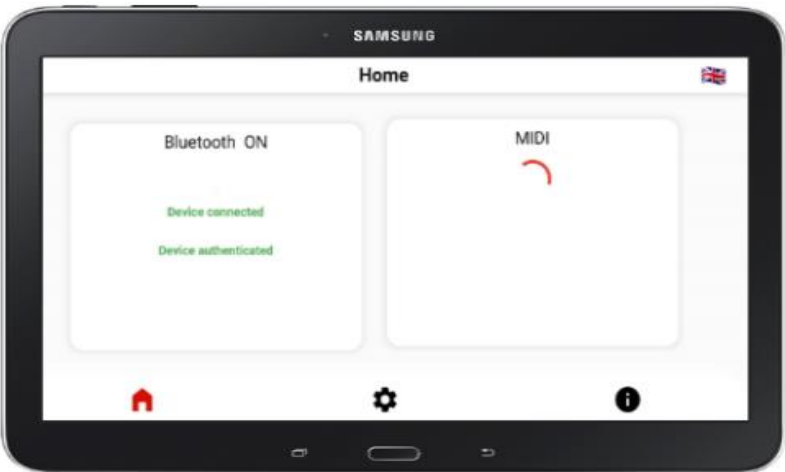

- $\circ$  Once connected, the Green LED should turn off so the device is ready for use.
- o Connect your keyboard or computer via the phone's USB port.
- $\circ$  The **Airmotion Lite** app will display the MIDI devices available for use.

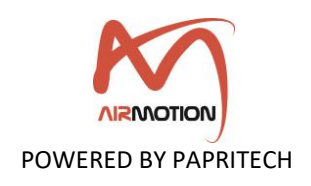

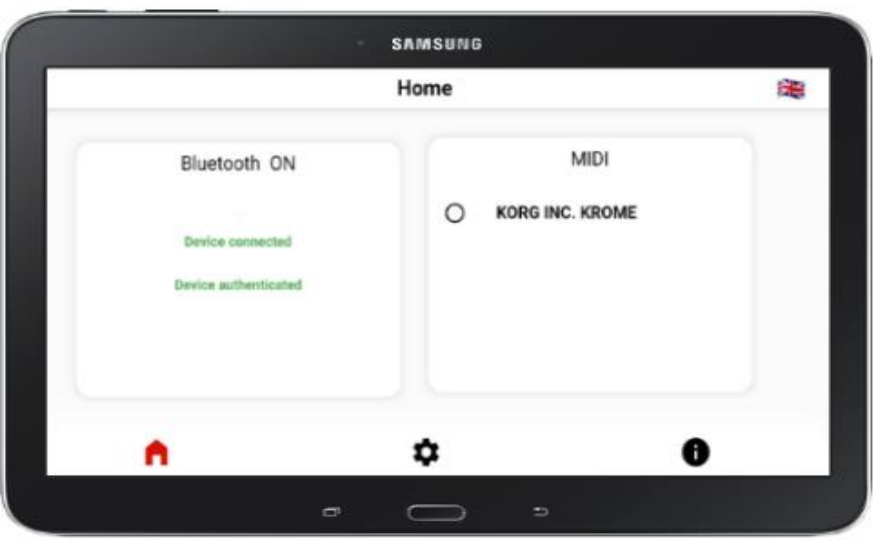

- o Select your keyboard or computer.
- o Enjoy.

### <span id="page-8-0"></span>4.4. Default settings and parameters description

The **Airmotion** comes preconfigured with default settings and will work right out of the box. The adjustable parameters for both sensors are as follows:

- o **MIDI channel [1-16]**
- o **Breath sensor sensitivity [0-127]:** controls the sensitivity of the pressure sensor, i.e., you can adjust the sensor to your breathing pressure. The higher the value, the more sensitive the sensor will react to your breathing.
- o **Breath sensor offset [0-127]:** The starting point from which the sensor starts working. Below this point, the breath sensor is not functional and the system does not send any MIDI messages during a change in breathing rate.
- o **5 drop-down lists for MIDI CC commands:** each drop-down list corresponds to a sensor (breath and head movements), used to select the MIDI CC commands to be sent, e.g., CC1 [modulation wheel], CC2 [breath control] and so on. Please see the list of MIDI CC commands in appendix.

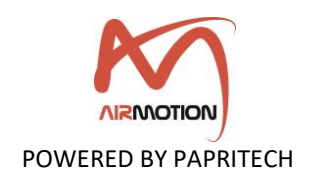

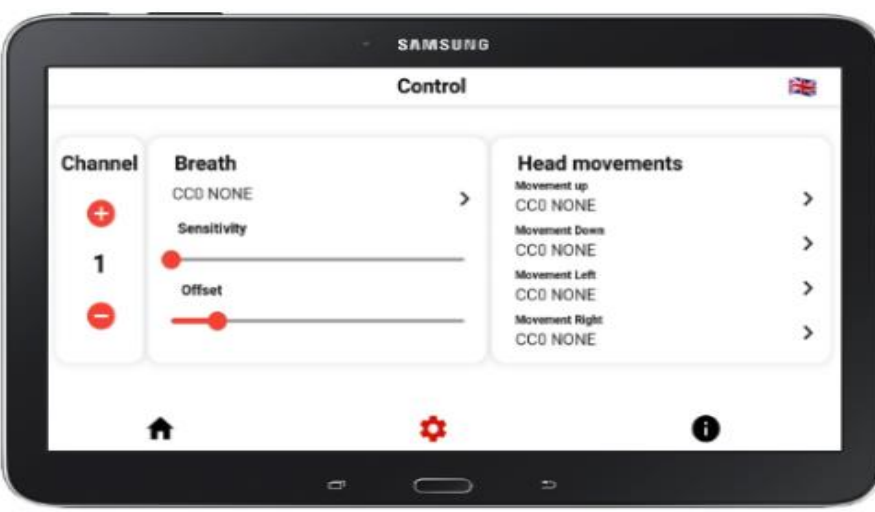

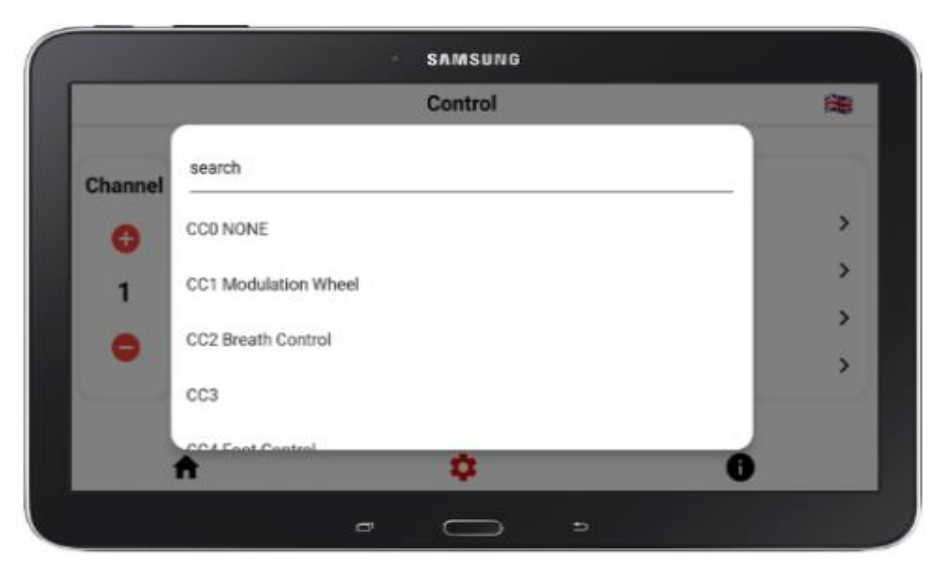

Note: The changed settings are automatically stored in the app preset. Thus, the user does not need to redo the setting after each new use of the device.

# <span id="page-9-1"></span><span id="page-9-0"></span>**5. Configuring your DAW and VI**

### 5.1. Digital Audio Workstation (DAW) configuration

In your DAW, *Nirmotion* must be selected as the MIDI input device in order to function and the MIDI input of the track you are playing must be set to "MIDI omni", "All MIDI inputs" or a similar function in order to configure the track to respond to all MIDI controllers. This is necessary to control the virtual instrument from both the keyboard and Airmotion.

### <span id="page-9-2"></span>5.2. Virtual Instrument (VI) configuration

As any other MIDI controller, the MIDI CC sent by  $\Lambda$ irmotion must correspond to a **CC accepted** by the **VI** you want to control.

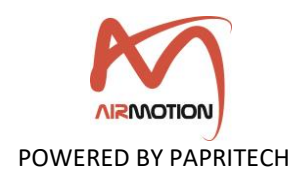

For example, CC1 (Modulation Wheel) will have no effect on your instrument if it does not respond to CC1.

In this case, you must configure  $\Lambda$ irmotion to send another CC. To do this, check the MIDI CC commands used by your VI and modify MIDI CC commands on the app.

You can also modify the controls of your VI so that they correspond to the default settings of **Airmotion**.

Many virtual instruments have a MIDI learn function for their controls that you can activate and then blow, move your head so that the VI assigns the CC from **Airmotion** to the selected parameter.

#### <span id="page-10-0"></span>5.3. Compatibility

The fact that your DAW implements the USB-MIDI standards, **Airmotion** must be compatible with it.

### <span id="page-10-1"></span>**6. Warranty**

 $\Lambda$ irmotion is subjected to extensive quality control and testing. The use of highquality components allows us to offer a one-year limited warranty.

Your receipt serves as proof of warranty. In the event of a product defect, please contact the support department via our website<https://www.papritech.com/contact/>

<span id="page-10-2"></span>PAPRITECH accepts no liability for any damage resulting from human error, failure to comply with these operating instructions or improper connection of components. In this case, replacement or repair can only be carried out at the owner's expense. The warranty expires if the device has been handled by a third party.

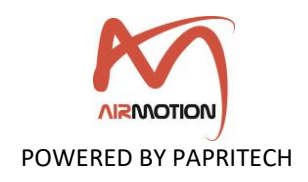

# **Appendix**

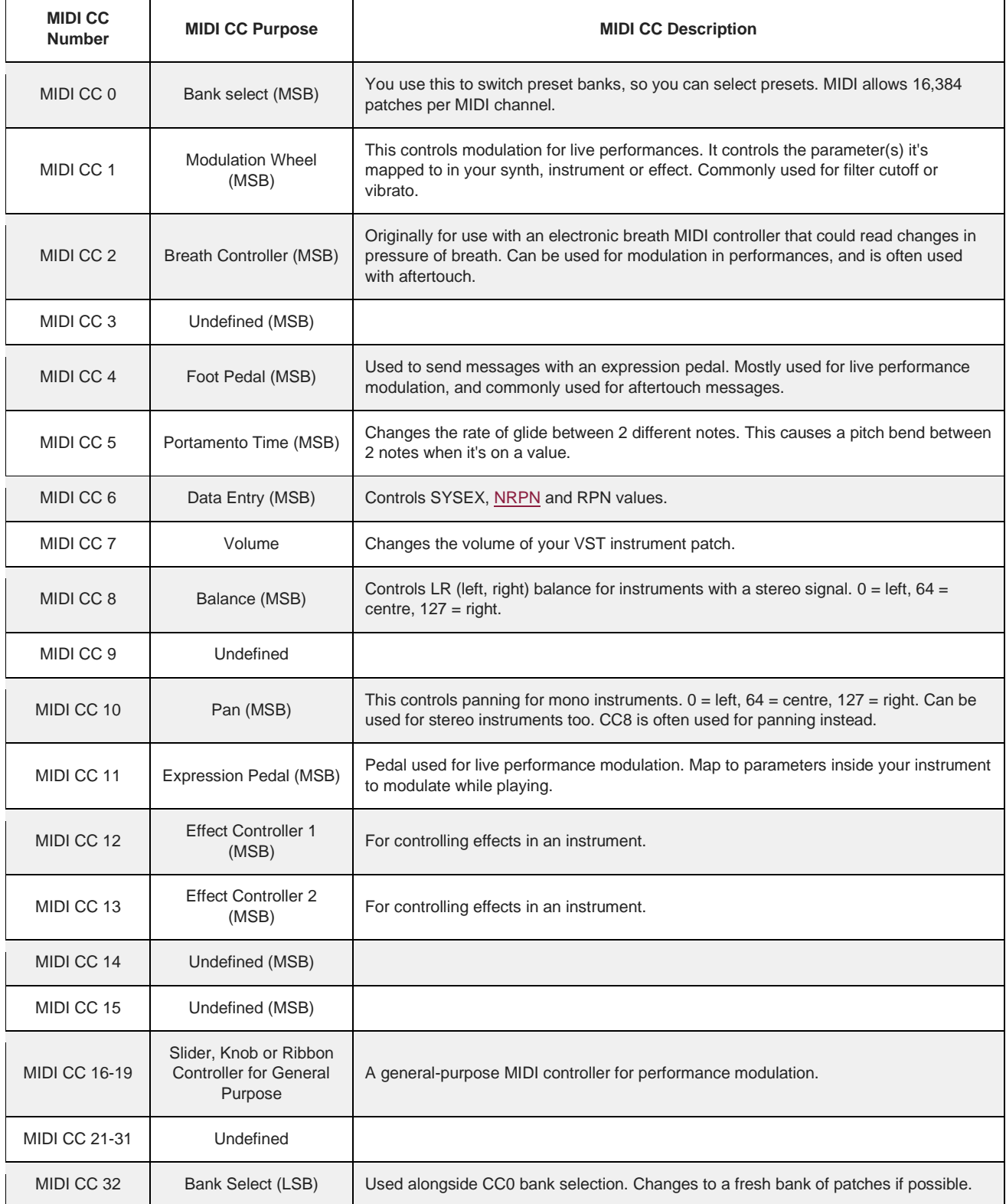

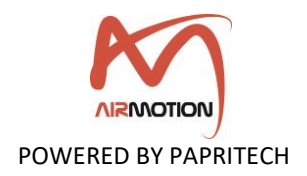

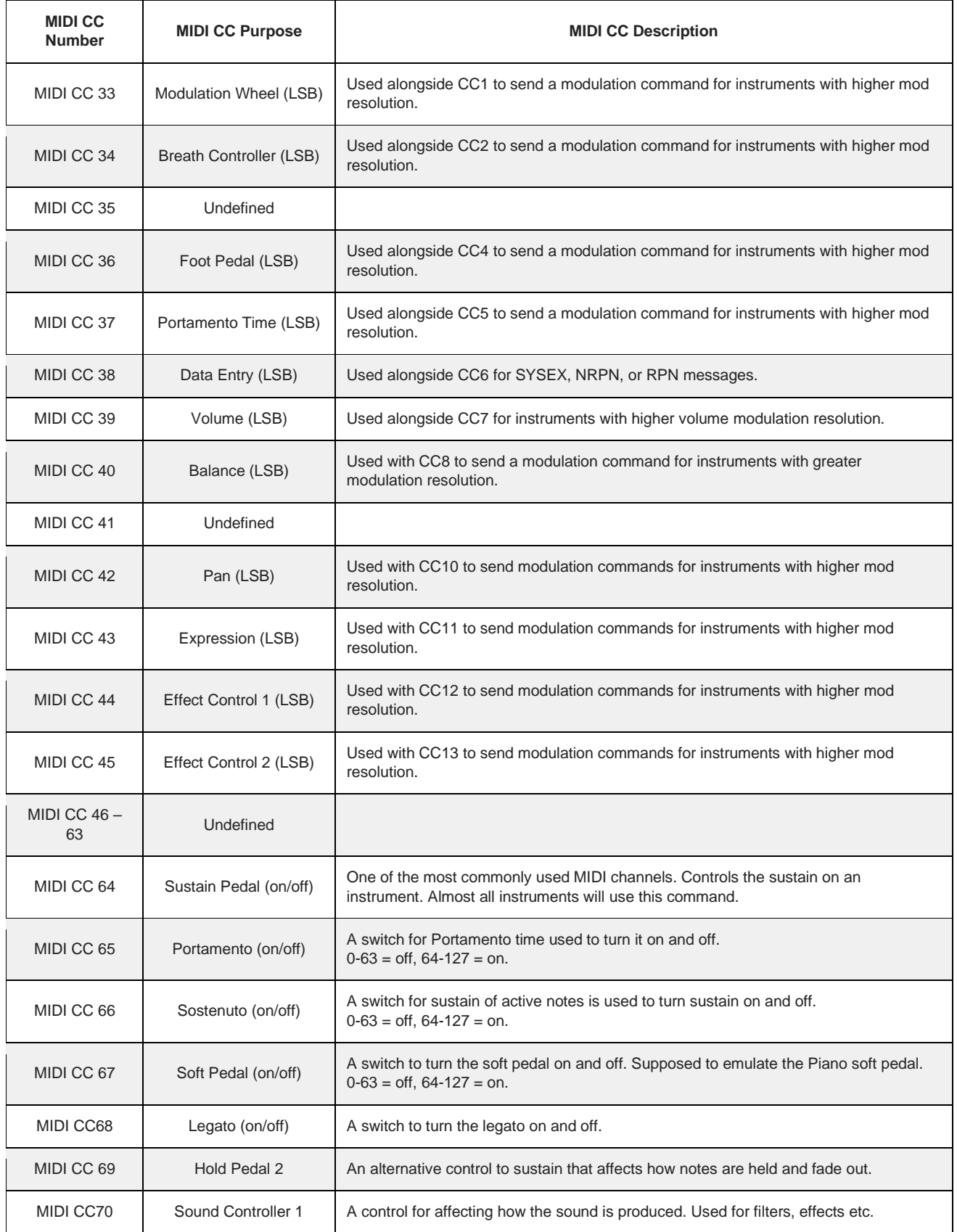

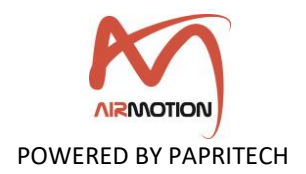

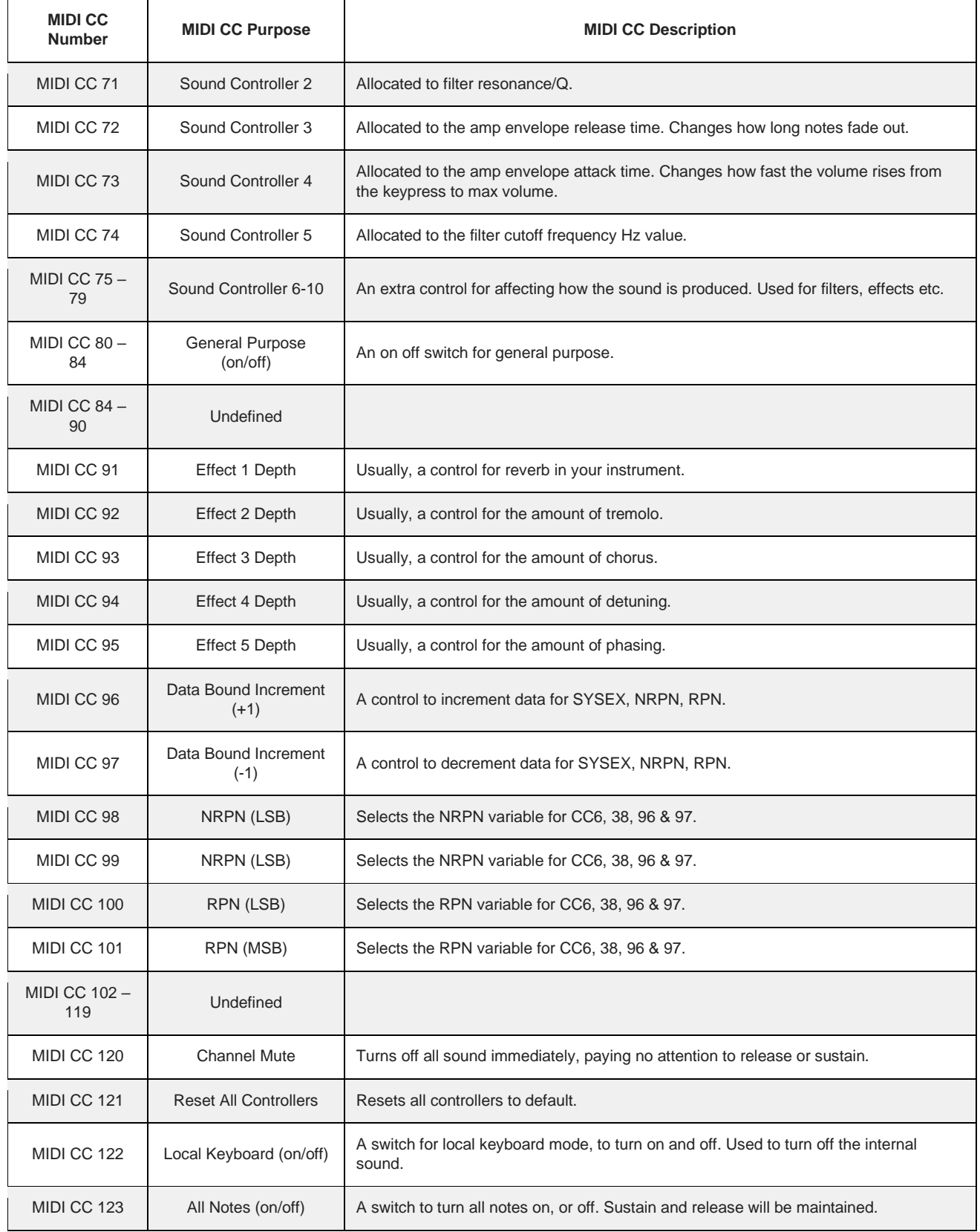

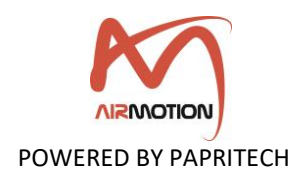

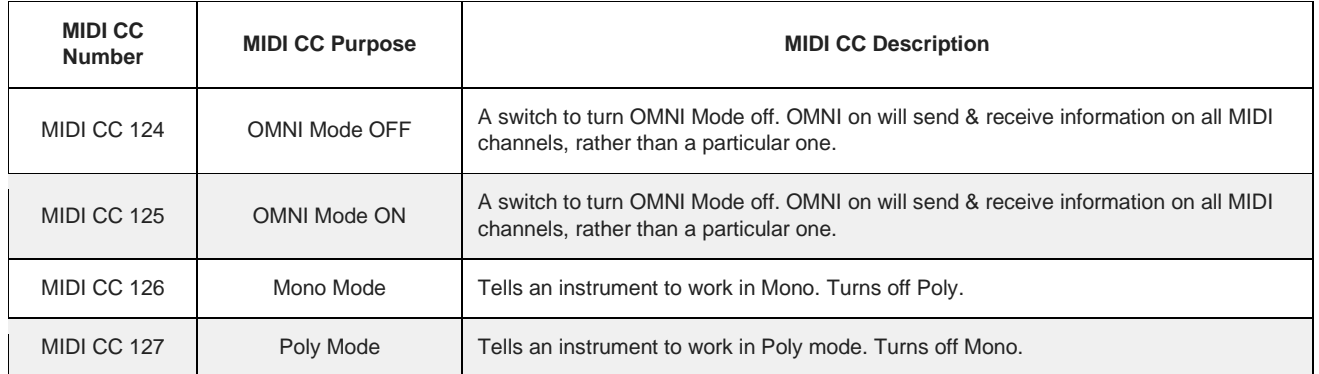